<span id="page-0-2"></span>*colorstyle —* Choices for color

[Description](#page-0-0) [Syntax](#page-0-1) [Remarks and examples](#page-2-0) [Also see](#page-5-0)

# <span id="page-0-0"></span>**Description**

<span id="page-0-1"></span>*colorstyle* sets the color and opacity of graph components such as lines, backgrounds, and bars. Some options allow a sequence of *colorstyles* with *colorstylelist*; see [G-4] *[stylelists](http://www.stata.com/manuals/g-4stylelists.pdf#g-4stylelists)*.

# **Syntax**

Set color of  $\langle$  object $\rangle$  to colorstyle

h*object*icolor(*[colorstyle](#page-0-2)*)

Set color of all affected objects to colorstyle color(*[colorstyle](#page-0-2)*)

Set opacity of  $\langle$ object $\rangle$  to #, where # is a percentage of 100% opacity  $\langle object \rangle$ color(*%#*)

Set opacity for all affected objects colors to # color(%*#*)

```
Set both color and opacity of \langle object\ranglehobjecticolor(colorstyle%#)
```
Set both color and opacity of all affected objects h*object*icolor(*[colorstyle](#page-0-2)*%*#*)

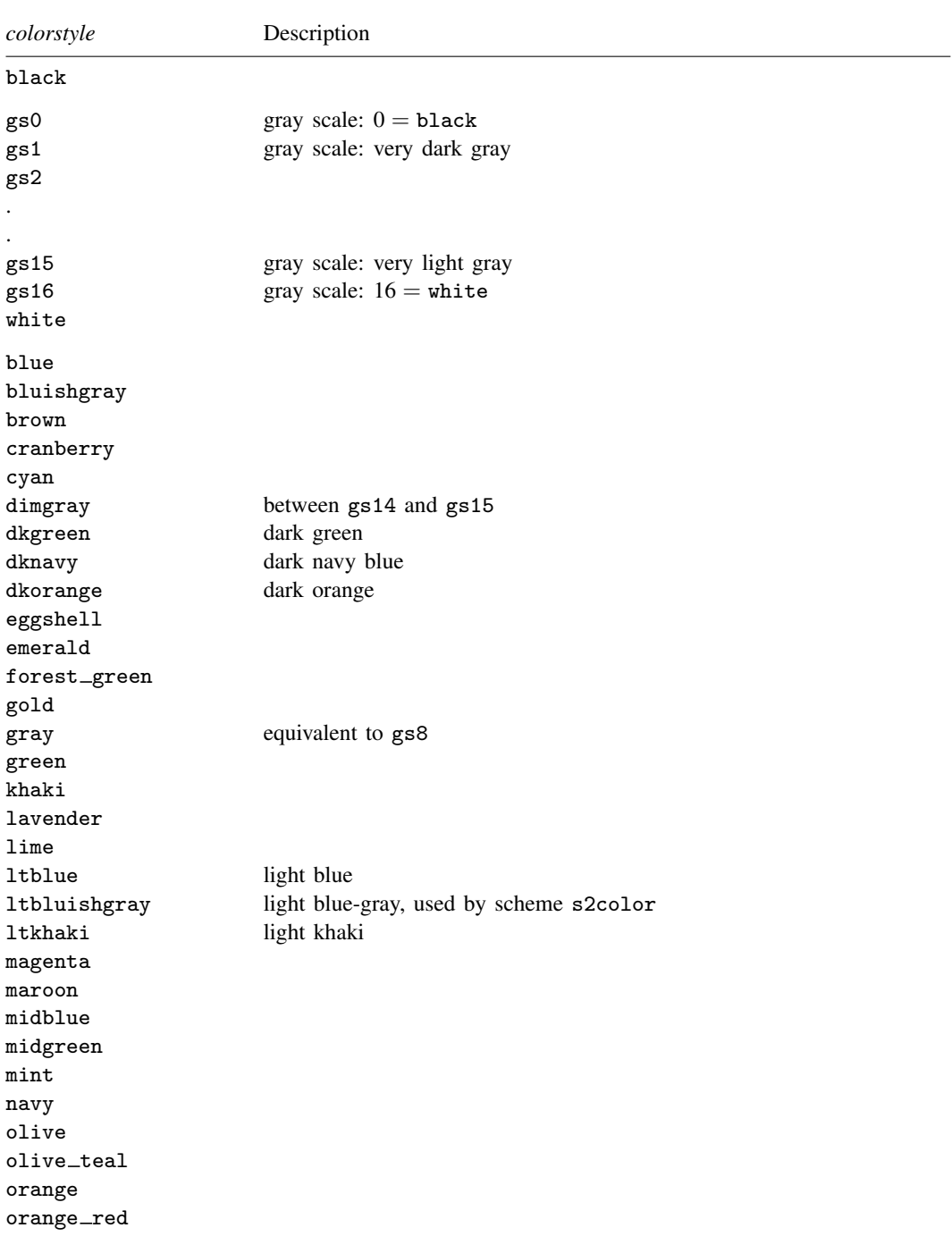

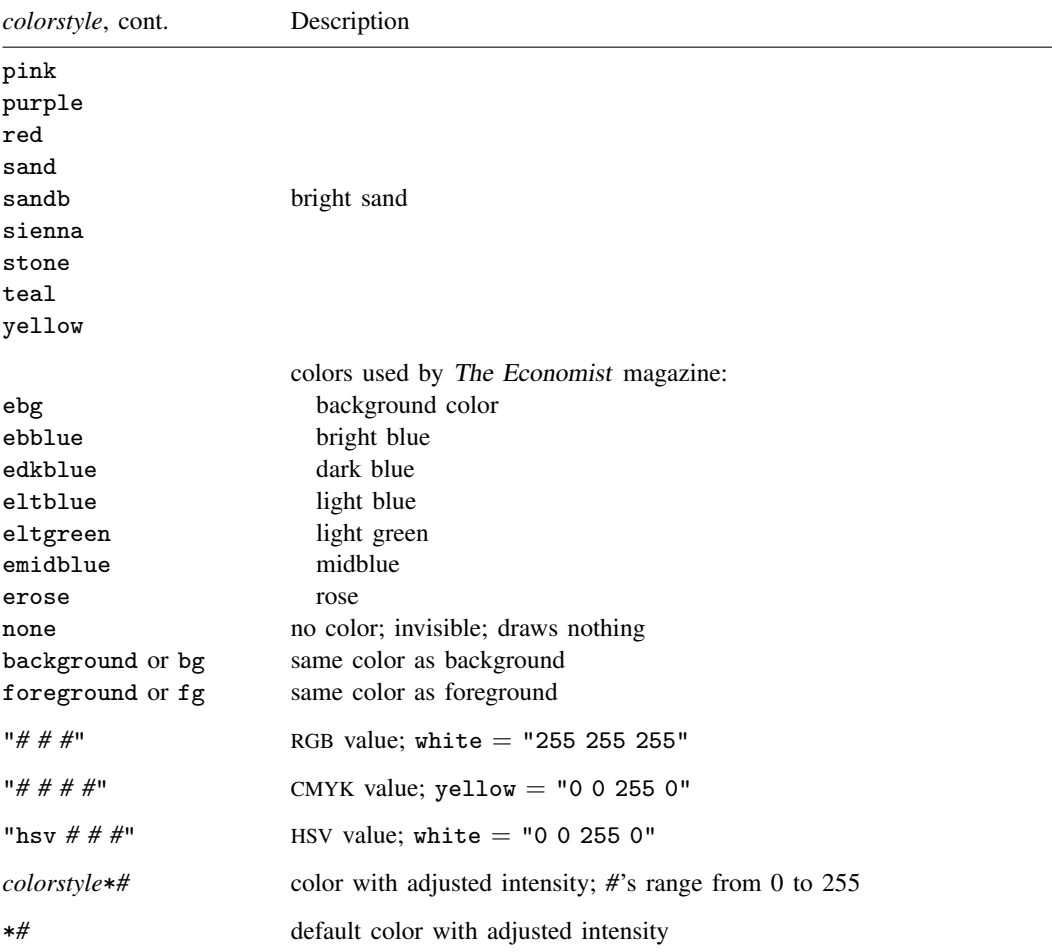

<span id="page-2-0"></span>When specifying RGB, CMYK, or HSV values, it is best to enclose the values in quotes; type "128 128 128" and not 128 128 128.

## **Remarks and examples [stata.com](http://stata.com)**

*colorstyle* sets the color and opacity of graph components such as lines, backgrounds, and bars. Colors can be specified with a named color, such as black, olive, and yellow, or with a color value in the RGB, CMYK, or HSV format. *colorstyle* can also set a component to match the background color or foreground color. Additionally, *colorstyle* can modify color intensity, making the color lighter or darker. Some options allow a sequence of *colorstyle*s with *colorstylelist*; see [G-4] *[stylelists](http://www.stata.com/manuals/g-4stylelists.pdf#g-4stylelists)*.

To see a list of named colors, use graph query colorstyle. See [G-2] [graph query](http://www.stata.com/manuals/g-2graphquery.pdf#g-2graphquery). For a color palette showing an individual color or comparing two colors, use palette color. See [G-2] [palette](http://www.stata.com/manuals/g-2palette.pdf#g-2palette). Remarks are presented under the following headings:

[Adjust opacity](#page-3-0) [Adjust intensity](#page-3-1) [Specify RGB values](#page-3-2) [Specify CMYK values](#page-4-0) [Specify HSV values](#page-4-1) [Export custom colors](#page-4-2)

#### <span id="page-3-0"></span>**Adjust opacity**

Opacity is the percentage of a color that covers the background color. That is, 100% means that the color fully hides the background, and 0% means that the color has no coverage and is transparent. Adjust opacity with the % modifier. For example, type

green%50 "0 255 0%50" %30

Omitting the color specification in the command adjusts the opacity of the object while retaining the default color. For instance, specify mcolor(%30) with graph twoway scatter to use the default fill color at 30% opacity.

<span id="page-3-1"></span>Specifying *color*%0 makes the object completely transparent and is equivalent to color none.

#### **Adjust intensity**

Color intensity (brightness) can be modified by specifying a color, \*, and a multiplier value. For example, type

```
green*.8
purple*1.5
"0 255 255*1.2"
"hsv 240 1 1*.5"
```
A value of 1 leaves the color unchanged, a value greater than 1 makes the color darker, and a value less than 1 makes the color lighter. Note that there is no space between *color* and \*, even when *color* is a numerical value for RGB or CMYK.

Omitting the color specification in the command adjusts the intensity of the object's default color. For instance, specify  $bcolor(*.7)$  with graph twoway bar to use the default fill color at reduced brightness, or specify bcolor(\*2) to increase the brightness of the default color.

Specifying *color*\*0 makes the color as light as possible, but it is not equivalent to color none. *color*\*255 makes the color as dark as possible, although values much smaller than 255 usually achieve the same result.

<span id="page-3-2"></span>For an example using the intensity adjustment, see [Typical use](http://www.stata.com/manuals/g-2graphtwowaykdensity.pdf#g-2graphtwowaykdensityRemarksandexamplesTypicaluse) in [G-2] [graph twoway kdensity](http://www.stata.com/manuals/g-2graphtwowaykdensity.pdf#g-2graphtwowaykdensity).

#### **Specify RGB values**

In addition to specifying named colors such as yellow, you can specify colors with RGB values. An RGB value is a triplet of numbers ranging from 0 to 255 that describes the level of red, green, and blue light that must be emitted to produce a given color. RGB is used to define colors for on-screen display and in nonprofessional printing. Examples of RGB values are

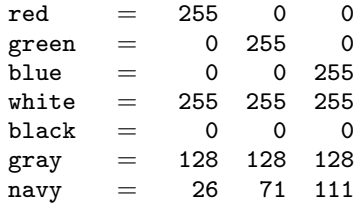

#### <span id="page-4-0"></span>**Specify CMYK values**

You can specify colors using CMYK values. You will probably only use CMYK values when they are provided by a journal or publisher. You can specify CMYK values either as integers from 0 to 255 or as proportions of ink using real numbers from 0.0 to 1.0. If all four values are 1 or less, the numbers are taken to be proportions of ink. For example,

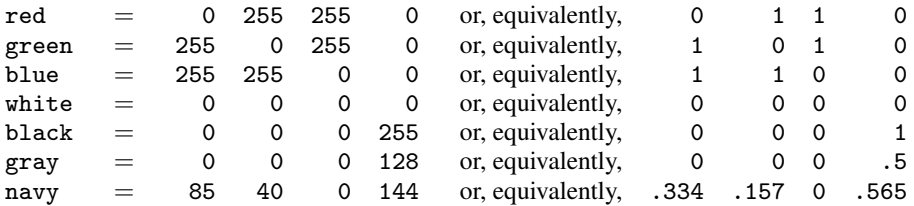

### <span id="page-4-1"></span>**Specify HSV values**

You can specify colors with HSV (hue, saturation, and value), also called HSL (hue, saturation, and luminance) and HSB (hue, saturation, and brightness). HSV is often used in image editing software. An HSV value is a triplet of numbers. So that Stata can differentiate them from RGB values, HSV colors must be prefaced with hsv. The first number specifies the hue from 0 to 360, the second number specifies the saturation from 0 to 1, and the third number specifies the value (luminance or brightness) from 0 to 1. For example,

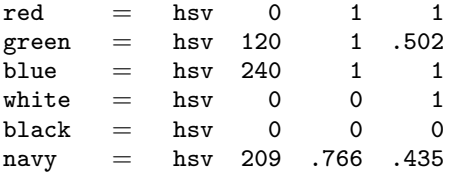

#### <span id="page-4-2"></span>**Export custom colors**

graph export stores all colors as RGB+opacity values, that is, RGB values 0–255 and opacity values 0–1. If you need color values from Stata in CMYK format, use the graph export command with the cmyk(on) option, and save the graph in one of the following formats: PostScript, Encapsulated PostScript, or PDF.

You can set Stata to permanently use CMYK colors for PostScript export files by typing translator set Graph2ps cmyk on and for EPS export files by typing translator set Graph2eps cmyk on.

The CMYK values returned in graph export may differ from the CMYK values that you entered. This is because Stata normalizes CMYK values by reducing all CMY values until one value is 0. The difference is added to the K (black) value. For example, Stata normalizes the CMYK value 10 10 5 0 to 5 5 0 5. Stata subtracts 5 from the CMY values so that Y is 0 and then adds 5 to K.

## <span id="page-5-0"></span>**Also see**

- [G-2] [palette](http://www.stata.com/manuals/g-2palette.pdf#g-2palette) Display palettes of available selections
- [G-4] [schemes intro](http://www.stata.com/manuals/g-4schemesintro.pdf#g-4schemesintro) Introduction to schemes